2.0.108.2 November 2020

# Updatebeschreibung **RRD**<br>MOS **NT**

© 2020 MST Systemtechnik AG

# Inhaltsverzeichnis

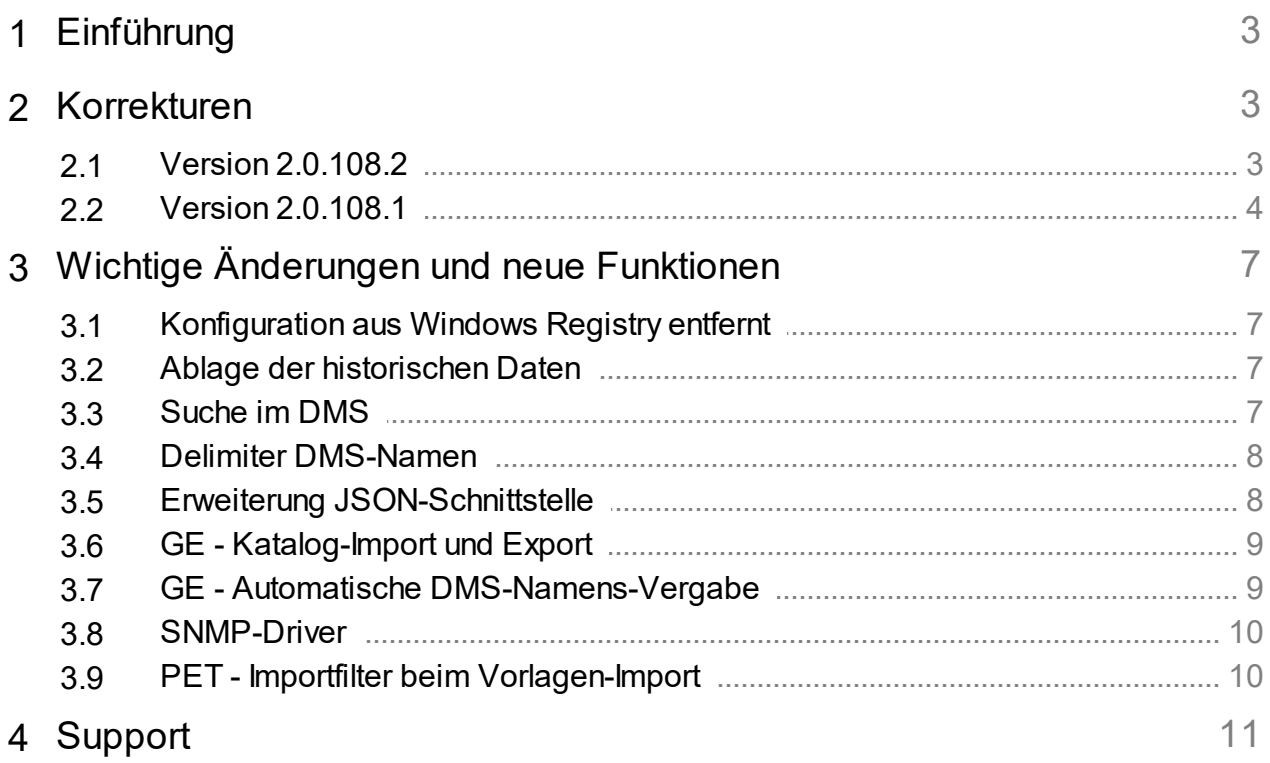

# <span id="page-2-0"></span>**1 Einführung**

In den folgenden Kapiteln werden einerseits Korrekturen und andererseits Neuerungen und Verbesserungen beschrieben.

Diese Beschreibung bezieht sich auf die Version 2.0.108. Es werden normalerweise mehrere Versionen zusammengefasst, weil Zwischenversionen z.T. nicht veröffentlicht werden. Dies kann mehrere Gründe haben. Beispielsweise nicht fertiggestellte Funktionen, die ein Arbeiten beeinflussen oder schlicht nicht bestandene interne Tests.

Diese Beschreibungen werden automatisch übersetzt (maschinell). Daher möchten wir uns für die Unannehmlichkeiten entschuldigen.

# <span id="page-2-1"></span>**2 Korrekturen**

In diesem Kapitel werden einzelne Korrekturen und Verbesserungen aufgeführt.

# <span id="page-2-2"></span>**2.1 Version 2.0.108.2**

Version vom 30. Oktober 2010

### **BACDriver**

- · Beim Import von gruppierten VLO/BMO wird das \_Enabled flag richtig gesetzt
- · Wenn NotoficationClass (NC)-Alarming deaktiviert ist werden die NC-Referenzen gelöscht (auch BMO)
- · Beim Aufstarten wird im Sheduler der Datenpunkt \_schedTyp nicht mehr überschrieben

### **DMS**

· Die Leitfunktionen ADT/SUT/EQT/RSF/IMP/DLY/CNT werden beim manuellen Ausführen nicht mehr ausgeführt (führt zu falschen Funktionen bei Ausführung, z.B. Sollwertverstellung, falls ein + und - -Schalter genutzt wird

### **GE**

- · Crash beim Abbrechen von Verlinkungen
- · Löschen von Links sichert/löscht PAR\_IN optimiert. Darstellungsprobleme gefixt
- · Fehler beim Laden von globalen Makros bei Links und Linkboxen korrigiert (Darstellungsfehler)

### **PET**

· Fehler bei Darstellung der Tabs (analoge/digitale Datenpunkte) korrigiert

### **MBusDriver**

· Neue Konfiguration für KAM-Zähler

### **pWebAccess**

· Peakdarstellung in Trendkurven korrigiert (es wurde der Durchschnittswert eines Pixels dargestellt. Neu werden die effektiven Werte dargestellt).

# <span id="page-3-0"></span>**2.2 Version 2.0.108.1**

### **Version vom 1. Oktober 2020**

### **Allgemeine (in DLL's)**

- · Es können jetzt auch .lnk-Dateien gestartet werden.
- · Fehler in fehlerhafter Zeitformatierung behoben. Konnte in seltenen Fällen zu einem Crash führen.

### **AlmMng**

· Beim Setzen des DMS-Datenpunkte "System:Prog:ALM:UpdateDMS" liest der Alarmmanager die Konfiguration der Alarme neu ein.

### **AlmView**

· Korrektur beim Bildsprung

### **BACDriver**

- · Optimierung Auslesung Device-Status.
- · LimitEnable führte teilweise zu falschen Alarmen beim Systemstart.
- · Korrektur beim Initialisieren der APDU (fehlerhafte Segmentation).

### **DMS**

- · Default-Einstellung des Datenpunktes "System:NT:Disk:Drive C:Free" korrigiert. Damit wird bei weniger als 10% Diskplatz automatisch ein Alarm ausgelöst. Gilt auch für ein allenfalls vorhandenes Laufwerk D:
- · Typenumwandlung bei BIT-Leitfunktion implementiert
- · Korrektur beim Teilbaum exportieren (bei identischen ersten Teil der DMSNamen).
- · Leitfunktion DLY (verbleibende Zeit wurde nicht richtig dargestellt).
- · pChart-Lizenz: Die Anzahl Verbindungen wird nicht mehr geprüft (neues Lizenzmodell).
- · Korrektur bei der BIT-Leitfunktion

### **GE**

- · Katalog wird automatisch gespeichert, wenn Ikon im Katalog angepasst wird.
- · Unnötige Meldung über Projektpfad beim Speichern eliminiert.
- · Rotation von mehreren transparenten Ikons verbessert.
- · Rotierte transparente Ikons werden nun richtig dargestellt.
- · Projektanzeige in den Einstellungen korrigiert.
- · Menüaufteilung angepasst.
- · Korrektur Katalog-Import/Export.
- · Polylinien können mit der Tastatur verschoben werden.
- · Korrektur in SVG-Darstellung
- · Links und Linkboxen überarbeitet. Objekte, die in der Linkboxen-Ansicht eingefügt werden, werden in der Hauptansicht nicht dargestellt.
- · Korrektur beim Löschen von Linkboxen.
- · Einlesen der Bilder optimiert (Performance)
- · Beim Umschalten vom Runtime-Modus in de Edit-Modus wird das Attributfenster dargestellt, wenn es vor der Umschaltung aktiv war.
- · Der Initialisierungsdialog der Objektparameter erscheint nur, wenn einige Parameter initialisiert werden müssen (O., I., F. oder F. Null)
- · Das Drucken des Formulars funktioniert wieder korrekt.

### **HDAMng**

· Beim Setzen des Datenpunktes "System:Prog:HDA:UpdateDMS" wird die Konfiguration neu eingelesen.

### **MailDriver**

- **·** Auch einstellige Datumsangaben werden akzeptiert (ohne führende Null).
- · Meteo Schweiz hat das CSV-Format der Wetterdaten angepasst.
- · Format 102 bei MSCONS wird neu unterstützt.

### **MBus-Driver**

- · Korrektur bei negativen Werten bei EMH-Zählern.
- · SOC-Zähler erweitert
- · Neue Zähler: ACE, DME, HYD, AWC, SOC und BEC.
- · Verhindern der Spinbox-Änderungen per Mausrad.

### **MDriver (Modbus)**

· Unterstützt neu auch unsigned Datentypen (WOU und DWU).

### **pBackup**

· Fehlermeldung, wenn zu wenig Speicherplatz vorhanden.

### **pChart**

- · Tab-Reihenfolgen in den Konfigurationsdialogen angepasst.
- · Anzahl Kommastellen in Skalierung und Legende können eingestellt werden.

### **PDBS**

- · Die Wartungs-Alarme werden nicht mehr zwingend im Alarmcounter berücksichtigt (kann konfiguriert werden).
- · Automatische Konvertierung der Backup-Formate ins neue Format.

### **PET**

- · Splash screen optimiert (Filterauswahl kommt nicht vor Splash screen).
- · Menü um Aufruf von oList erweitert (Listen-Ansichten). Benutzerverwaltung kann neu direkt aus dem PET aufgerufen werden.
- · Malm (Fernalarmierung) kann nur noch definiert werden, wenn auf dem Datenpunkt ein Alarm hinterlegt ist.

### **ProMoS-Startprogramm**

· Die Startparameter werden neu aus einer Konfigurationsdatei und nicht mehr aus der Windows-Registry genommen. Damit werden die Probleme bei reduzierten Windows-Rechten reduziert.

### **pRestore**

· Problem bei Unicode im Zip-Archive behoben.

### **PrtMng**

· Updatet die Protokollinformationen automatisch, wenn der Datenpunkt "System:Prog:PRT:UpdateDMS" gesetzt wird.

### **pWA - pWebAccess**

- · Unnötige Logbucheinträge entfernt
- · Neuer Start-Screen
- · DMS-Filter beim AlmViewer verbessert.
- · Anzeige Fliesskommazahlen optimiert.
- · Generell wurden die Logbucheinträge beim Konvertieren ins Webformat verbessert.

### **SDriver**

· Fehlerhafte Daten beim Starten (bei negativen Werten) behoben. Bemerkung: Der SDriver basiert auf der SAIA SCOM-DLL. Wird in Zukunft nicht mehr unterstützt. Nachfolger: PCDDriver.

### **SetDMSVal**

· Erweiterung der internen Kommunikation auf JSON/REST.

### **SNMP-Driver**

· Verbesserungen des Verbindungsaufbaus nach Unterbrüchen.

# <span id="page-6-0"></span>**3 Wichtige Änderungen und neue Funktionen**

In den folgenden Kapiteln werden die wichtigsten Änderungen neue Funktionen beschrieben.

# <span id="page-6-1"></span>**3.1 Konfiguration aus Windows Registry entfernt**

Bei Installationen von ProMoS NT mittels AllwaysUp

(https://www.coretechnologies.com/products/AlwaysUp/) können die Manager und Treiber als Windows-Dienste laufen. Als Dienst haben sie keinen Benutzer, was dazu führt, dass die benutzerspezifischen Angaben in der Registry nicht ausgelesen werden können. Bei Datenbanken, Managern und Treibern wurden die Konfigurationen in lokale Dateien verschoben.

# <span id="page-6-2"></span>**3.2 Ablage der historischen Daten**

Die historischen Daten wurden bis an hin in den monatlichen Verzeichnissen so abgelegt, wie die Datensicherungs-Zeit eingestellt war. Dass heisst z.B. am 1. April wurden die Daten erst ab 3 Uhr im neuen Verzeichnis abgelegt. Die Daten bis 3 Uhr waren noch im März abgelegt. Durch das Einführen der Möglichkeit, auch ältere historische Daten nachträglich einzufügen, mussten die Monats-Ablagen exakt um Mitternacht vorgenommen werden.

Beim Starten des PDBS werden alle Daten automatisch reorganisiert, was je nach Datenmenge auch mehrere Stunden dauern kann (Prozess läuft im Hintergrund - neue historische Daten werden trotzdem laufend erfasst). Dadurch kann die CPU- und Diskauslastung während der Reorganisations-Zeit erhöht sein. Bei mehreren CPU-Cores ist eine Verzögerung der Abarbeitung kaum bemerkbar. Bei Single-Core-Installationen kann es zu leichten Einschränkungen kommen.

Die Verzeichnisse werden umbenannt in HDADATA\_YYYYMM (YYYY = Jahr, MM = Monat).

# <span id="page-6-3"></span>**3.3 Suche im DMS**

Neu kann im DMS ein DMS-Name direkt eingegeben werden:

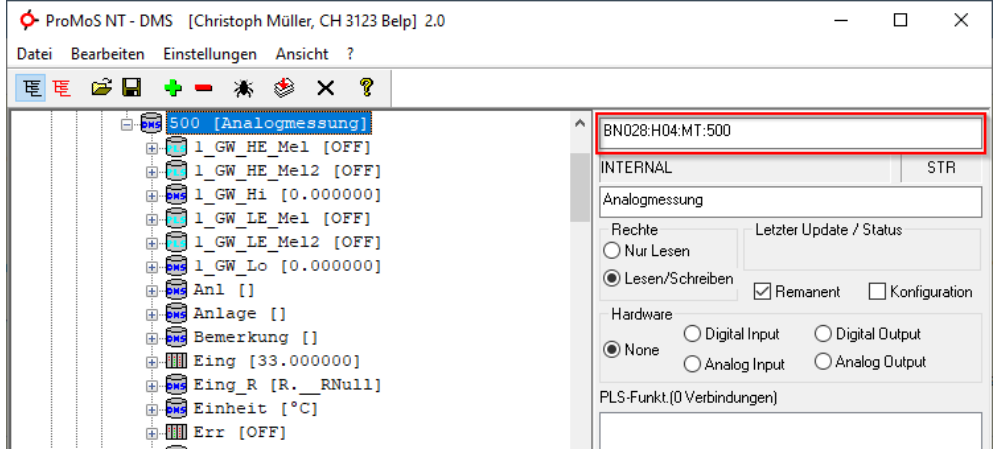

Der Datenpunktname kann auch mit Cut&Paste in das Feld kopiert werden.

# <span id="page-7-0"></span>**3.4 Delimiter DMS-Namen**

In der Datei delimiter.cfg kann angegeben werden, mit welchen Zeichen das Doppelpunkt im DMS ersetzt werden kann. Neu kann zusätzlich angegeben werden, welche Stufen des DMS-Namens dargestellt werden sollen.

### Konfiguration:

```
[Delimiter]
1 = 12 = ?3 = ;[Display]
1 = N<sub>O</sub>2=Yes
3 = YeS
```
Im Bereich [Display] kann angegeben werden, welcher Teil des DMS-Namens dargestellt und welcher ausgeblendet werden soll.

Korrekte Werte: false/true, off/on, 0/1, no/yes und nicht case-sensitive (d.h. False/FALSE/fAlSe erlaubt).

# <span id="page-7-1"></span>**3.5 Erweiterung JSON-Schnittstelle**

Über die JSON-Schnittstelle im DMS können neu auch historische Daten geschrieben werden. Auch das Löschen von historische Daten ist möglich.

Beispiel:

{

```
"whois":"DriverXY",
"user":"",
"set": [
{
  "path":"EXMPL1:T11:MN:003:Vis:VMC_energy1",
  "histData":
  [
  {
    "2015-04-03T04:33:20,000+02:00":0.32780084013938906
  },
  {
     "2015-04-03T04:35:00,000+02:00":0.7427386045455933
  },
  {
     "2015-04-03T04:36:40,000+02:00":0.9577777981758118
  },
  {
    "stamp":"2015-04-03T04:37:00,000+02:00",
    "value":0.5,
    "state":"inv"
  },
  {
    "2015-04-03T04:38:20,000+02:00":0.846666693687439
  },
  {
    "2015-04-03T04:40:00,000+02:00":0.7355555295944214
  }
  ]
```

```
}
    ]
}
```
Detaillierte Angaben sind in der API-Beschreibung zu finden.

# <span id="page-8-0"></span>**3.6 GE - Katalog-Import und Export**

Die Kataloge können exportiert werden (Definitionsdatei). Anhand dieser Datei kann der Katalog wieder einfach importiert werden, wenn an den Vorlagen etwas geändert wurde.

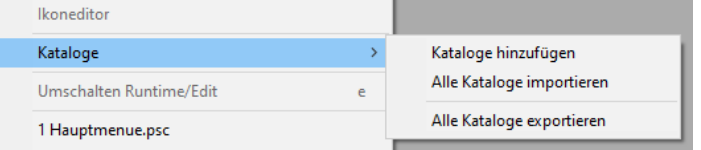

Die Kataloge werden beim Exportieren in catdef-Dateien abgelegt. In den Dateien werden die einzelnen Katalog-Einträge definiert.

Hinter der fortlaufenden Nummer werden folgende Infos abgelegt: Parameter 1: Library-Name Parameter 2: Vorlagen-Objekt (.plb) Parameter 3: Bitmap, das im Katalog dargestellt werden soll Parameter 4: Text unterhalb des Ikons

```
Beispiel:
```

```
[InitInfo]
Dir_mac={ACTPROJDIR}\mac
Dir icon={ACTPROJDIR}\mac\Bilder Katalog
[CatalogInfo]
1=AND02;AND02.plb;AND02.bmp;AND02
2=AND02;AND02_E0_On_Off.plb;_E0_-On_Off.bmp;_E0_-On_Off
3=AND02;AND02_E1_On_Off.plb; E1_-On_Off.bmp; E1_-On_Off
4=AVG01;AVG01.plb;AVG01.bmp;AVG01
5=Diverses BN028;;Links.bmp;Links
6=mel01 melder;;MEL01_Lang.bmp;MEL01_Lang
7=mel01 melder;;MEL01_schalter.bmp;MEL01_schalter
8=mel01 melder; ; MEL01 LED Stoerung.bmp; MEL01 LED Stoerung
9=mel01 melder; MEL01 dp.plb; MEL01 dp.bmp; MEL01 dp
...
```
Beim Importieren wird der Katalog anhand der catdef-Datei neu zusammengestellt. Es können auch einzelne Vorlagenobjekte in Kataloge importiert werden (Kataloge hinzufügen).

# <span id="page-8-1"></span>**3.7 GE - Automatische DMS-Namens-Vergabe**

Neu können Hilfs-Betriebsmittel wie Regelkreise, AND-, OR-Verknüpfungen, Grenzwertüberwachungen usw. beim eingefügt werden, ohne dass ein DMS-Name vergeben werden muss.

Dazu muss im Verzeichnis C:\<InstallDir>\cfg\pcd eine Datei mit Namen AutoInsert.cfg existieren.

Die Datei ist folgendermassen aufgebaut:

```
[Default]
DMS=%DMSBASE[-2]:Logic:%BMO:%NUMBER
[BMO]
AND02=TRUE
AND04=TRUE
AVG01=TRUE
ORH02=TRUE
ORH04=TRUE
CMP13=TRUE
PID31=TRUE
PID32=TRUE
SPS01=TRUE
MEL01=TRUE
```
Im Bereich [BMO] müssen alle Vorlagenobjekte aufgeführt sein, deren DMS-Namen beim Einfügen automatisch generiert werden sollen.

Beim Einfügen muss das Objekt auf ein bestehendes Objekt (z.B. Pumpe) abgelegt werden. Wird das Hilfs-Betriebsmittel auf einer Freien Fläche abgelegt, so wird nach wie vor ein DMS-Name abgefragt (resp. die Auswahl angezeigt mit der Möglichkeit, ein Betriebsmittel zu generieren).

Hilfs-Betriebsmittel werden im DMS auf der Stufe des bestehenden Objektes unter "...:Logic:Betriebsmittelname:Nummer" abgelegt.

# <span id="page-9-0"></span>**3.8 SNMP-Driver**

Konfigurationen können als CSV-Datei direkt in den Treiber importiert werden. Damit wird es möglich, Listen einfacher z.B. in Excel zu konfigurieren.

# <span id="page-9-1"></span>**3.9 PET - Importfilter beim Vorlagen-Import**

Neu kann beim Importieren von Vorlagen ein Filter zur Reduzierung der Auswahl genutzt werden.

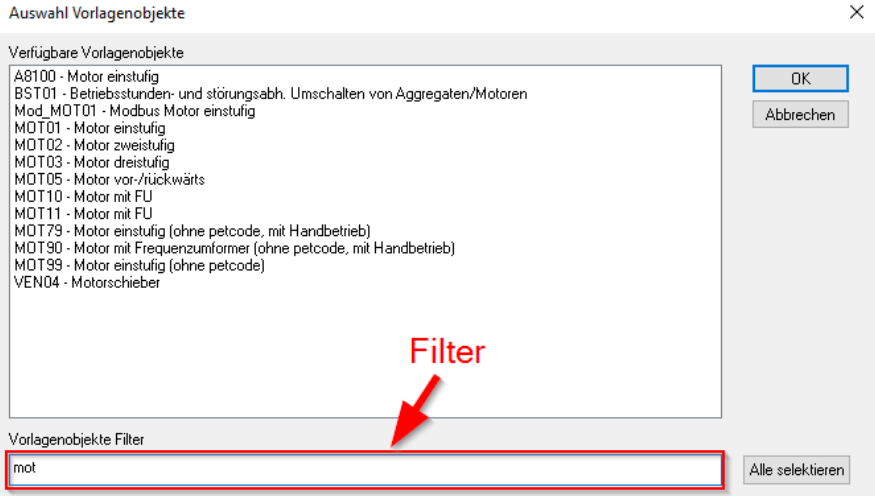

# <span id="page-10-0"></span>**4 Support**

Support zu ProMoS NT und Visi.Plus kann über die folgenden Kanäle angefragt werden:

### **Schweiz, Luxembourg, Belgien, Frankreich, Italien:** Email: support@mst.ch Telefon: +41 31 810 15 10

### **Deutschland, Niederlande, Österreich, Skandinavien** Email: support@mst-solutions.de Telefon: +49 40 999 99 4210

Support > 15 Minuten wird verrechnet (projektspezifische Klärungen, Schulungen per Telefon usw.), falls es sich nicht um ProMoS-Fehler oder Verbesserungsvorschläge handelt. Es können auch Support-Pakete gekauft werden.

Preisliste und News-Letter bitte über [info@mst.ch](mailto:info@mst.ch) oder [info@mst-solutions.de](mailto:info@mst-solutions.de) anfragen.

Aktuelle Infos finden sie unter [www.promosnt.ch.](http://www.promosnt.ch)